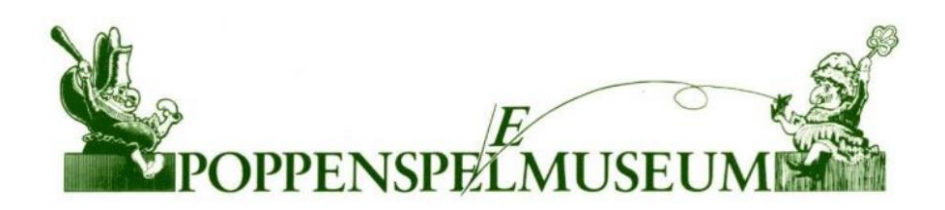

# **Poppenspe(e)lmuseumquiz**

Jan Klaassen, krokodil, bel en presentje

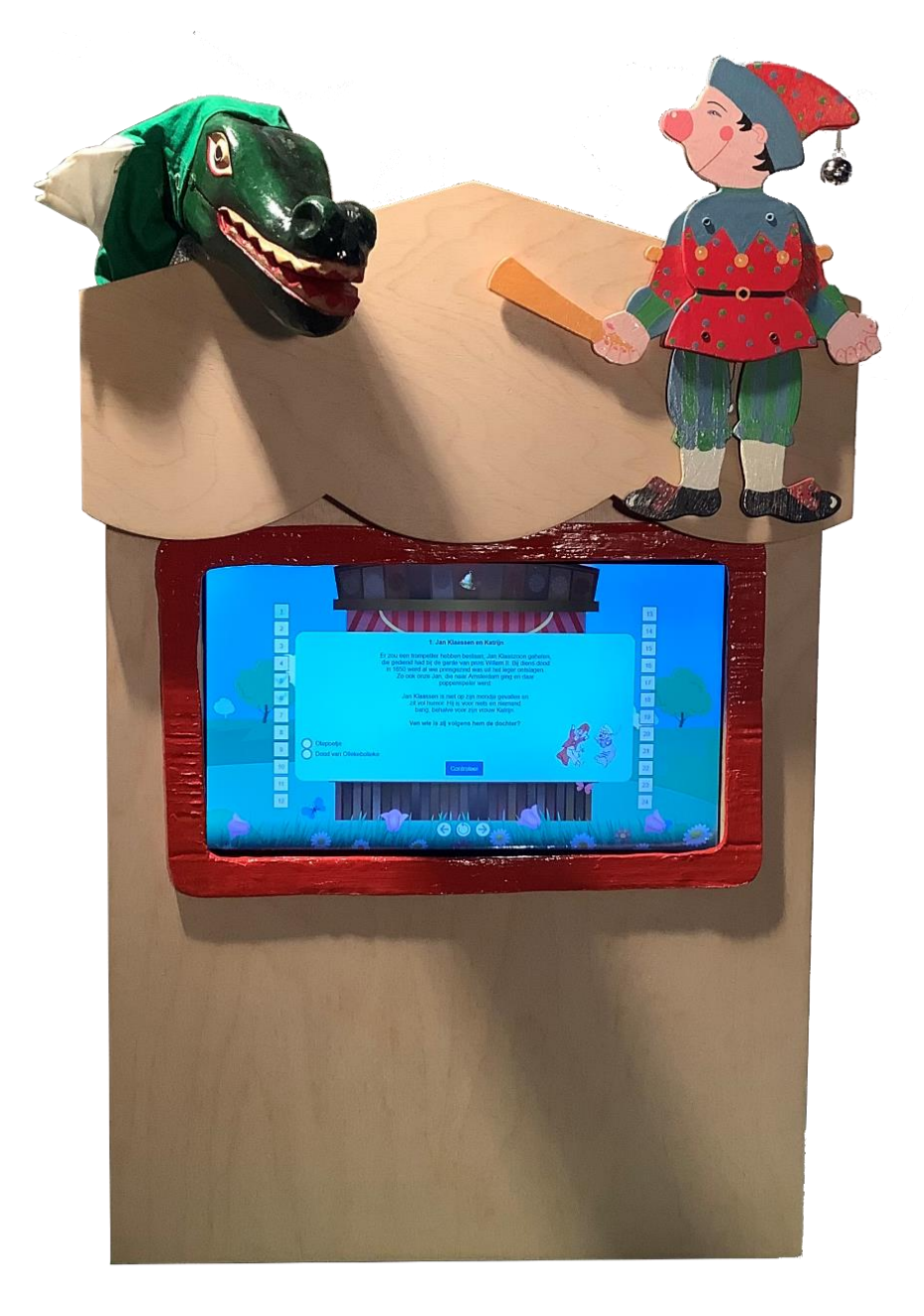

Dit document is een combinatie van een handleiding samen met een beschrijving van de gebruikte techniek.

# Inleiding

# Offline quiz

In opdracht van het Poppenspe(e)lmuseum is een nieuwe offline versie van het Poppenspe(e)lmuseumvragenspel gemaakt. Bij deze versie zijn een krokodil en de oud-Hollandse Jan Klaassen aan en boven de timpaan van de poppenkast gemonteerd. De poppen kunnen beide bewegen wanneer de vragen van de quiz juist beantwoord zijn. In dit document wordt beschreven hoe deze quiz technisch in elkaar zit. Soms is hierbij een kleine uitleg voor de gebruiker, waardoor sommige tekststukken meer op een handleiding zullen lijken.

# Hardware

# Computer

De hardware in deze poppenkast is relatief simpel. Een HP-laptop met aanraakscherm is bevestigd in de theateropening van het houten poppenkastje waarop en waarin de quiz zich afspeelt. De laptop is gedemonteerd, waarna de scharnieren van het scherm zijn verwijderd. Vervolgens is het scherm omgekeerd tegen de laptop bevestigd. Ofwel: de achterzijde van het scherm is tegen de onderkant van de laptop basis gemonteerd. Om ervoor te zorgen dat de laptop in- en uitgeschakeld kan worden met een externe knop zijn er twee draden aan de interne knop gemonteerd.

De koelpasta van de laptop is hierna vervangen door Noctua NT-H1, met een aanbevolen bedrijfsduur tot 5 jaar. Ervaring leert echter dat koelpasta vaak langer mee gaat, ten koste van geluidsniveau (ventilator) en prestatie.

# Poppentheaterfiguren

De twee poppen boven de theateropening van de poppenkast worden aangestuurd door een Arduino Uno (R3)\* die is ingebouwd in een grijze behuizing. Deze Arduino ontvangt voldoende stroom

via de USB-poort van de laptop. Een externe voeding is hierdoor niet nodig. Op deze Arduino zijn twee digitale servomotoren (SG-90) aangesloten. Deze worden met PWM bestuurd. De servomotor van de krokodil (een handpop) zit in de pop zelf gebouwd. Deze is gemonteerd met behulp van een lijmpistool, waarna de gehele ruimte waarin de servomotor zich bevindt is opgevuld met zelfhardende terracotta klei van Das. De andere servomotor is simpelweg aan de poppenkast zelf gemonteerd. De trekpop van Jan Klaassen zit vast aan de voorkant; de touwtjes gaan door een gat in de poppenkast naar de servomotor. Dit gat is opgevuld met een nylon bus die met behulp van een dremel afgerond is. Dit om slijtage van de draden te beperken.

# Software

#### Computer

De quiz zelf, ontwikkeld door AMI Computers (Epe) samen met Otto van der Mieden – directeur-conservator van het Poppenspe(e)lmuseum en Thomas computerservice (Emst), is een .net 5 applicatie. Deze draait op een Windows 10 host via IIS (Internet Information Services) op poort 80. Aan deze quiz zijn enkele wijzigingen toegebracht. Zo zijn de keuzerondjes vergroot voor het aanraakscherm en is het webcam-systeem dat voorheen ingebouwd zat, vervangen door een aantal knoppen die verwijzen naar een eigen applicatie. Deze applicatie is een .net 3.1 applicatie (IIS; poort 7000) gebaseerd op de website poppenspelmuseumbibliotheek.nl. Het is een applicatie die kan communiceren met de Arduino (hardware controller). Zodra één van de pagina's wordt aangeroepen gaat een specifiek commando serieel naar COM10 terwijl een video of afbeelding wordt weergegeven. Dit commando is

een getal van 1 t/m 4. De Arduino weet vervolgens welke beweging uitgevoerd moet worden en met welke timinginstellingen. Normaal gezien is deze applicatie enkel bereikbaar wanneer alle antwoorden correct zijn en op het krokodilicoon op de "Puzzle" pagina wordt gedrukt. Er is echter ook een geheim menu beschikbaar om de poppen, individueel of tegelijk, te testen. Dit menu is te bereiken door op vraag nummer 13 te tikken en vervolgens op de titel "Commedia dell'arte" van deze vraag. Drie grote knoppen verschijnen nu in beeld (afbeelding krokodil en trekpop)

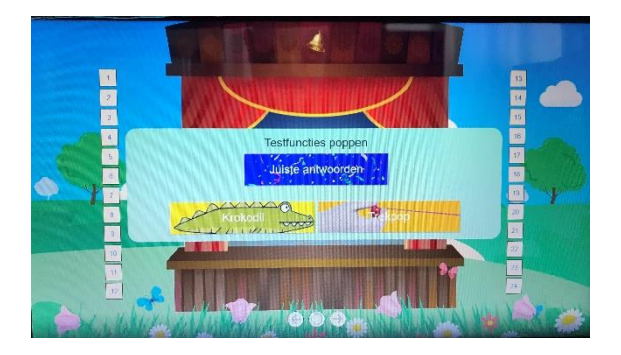

Om de poppen iedere vijf minuten een kleine beweging te laten maken is een PowerShell script geschreven dat een signaal naar de Arduino stuurt zodra er vijf minuten verstreken zijn.

#### Arduino

Het programma in de Arduino is gebaseerd op de VarSpeedServo library. Dit is een verbeterde versie van de standaard servo library. VarSpeedServo kan de servomotor met 256 verschillende snelheden aansturen, waardoor veel verschillende bewegingen mogelijk zijn. Het geheel werkt als volgt: twee servomotoren zijn aangesloten op de Arduino PWM pinnen nummer 9 (krokodil) en 10 (trekpop). Aan het begin van het programma (void setup) worden de pinnen gespecificeerd; de poppen worden vervolgens in de basispositie gezet. Een constante loop vraagt steeds de functie handleSerial aan. Deze functie checkt of de Arduino een serieel com-

mando (int getal) van de PC ontvangt. Zodra dit het geval is wordt een bepaalde reeks handelingen uitgevoerd. Deze reeks bestaat uit de volgende commando's: attach (koppel de pop aan), detach (koppel de pop af), [pop.write (hoek, snelheid)] (beweeg de servomotor met snelheid X naar hoek Y) en delay (wacht een aantal milliseconden). De software op de PC is zo geprogrammeerd dat de Arduino via poort COM10 verbonden moet zijn.

Problemen en oplossingen Uiteraard is geprobeerd het systeem relatief probleemvrij te maken. Het kan natuurlijk altijd voorkomen dat er toch iets mis gaat. Daarom hieronder een aantal problemen met mogelijke oplossingen.

#### De poppenkast start niet op

Controleer of de schakelaar op de stekker in de 'I' positie staat. Controleer vervolgens of de geel-oranje XT60 connector waarmee de aan-uit-knop verbonden is, met de PC is aangesloten. Is er wel beeld of licht vanuit het scherm, maar start de quiz niet op. Probeer dan de quiz één of meerdere keren te herstarten. Lukt het dan nog niet, dan zou het kunnen zijn dat de software corrupt is. De kans dat dit gebeurd achten wij vrij laag. Controleer daarom eerst meermalig of de poppenkast écht niet opstart. Raadpleeg eerst de maker van het systeem (Thomas de Graaf, Emst) voor u begint aan een systeem reset. Deze reset vereist enige ervaring met het maken en gebruiken van USB opstartmedia en het terugplaatsen van back-ups.

Neem eerst contact op met de maker van het systeem alvorens de volgende stappen te ondernemen!

Om de software terug te zetten naar de oorspronkelijke staat voert u het volgende uit: sluit een muis en toetsenbord aan op de PC. Vervolgens sluit u een lege USBstick aan op een andere Windows PC en installeert u Veeam Agent voor Windows. Werk deze bij naar de nieuwste versie. Kies vervolgens in deze software voor "Create Recovery Media" en maak een recovery media van de USB-stick. Kopieer vervolgens de bestanden uit de map "Backup systeem  $\rightarrow$  Otto quiz poppen" naar een externe harde schijf. Sluit beide aan op de PC van de poppenkast en start op vanaf de USB-stick. Doorloop de stappen om de systeemkopie terug te plaatsen. Wanneer dit voltooid is moet de nieuwste versie van de gecompileerde broncode nog teruggeplaatst worden. Doe dit door met alt+f4 de webbrowser te sluiten en vervolgens IIS te openen via het start menu. Stop de complete webserver en open de map documenten via Explorer. Vervang

hier de inhoud van de map "Quiz" met de nieuwste versie van de broncode. Start de IIS webserver weer op en sluit het systeem af. Verwijder alle USB hardware en sluit de oorspronkelijke hardware weer aan. De poppenkast is nu weer gereed voor gebruik.

#### De poppen bewegen niet

Controleer of de USB-stekker van de controller unit (grijze kastje) goed aangesloten is. Als dit het geval is en de poppen bewegen alsnog niet, controleer dan of de Arduino wel is aangesloten op COM10. Dit kan bekeken worden via het apparaatbeheer in Windows. Verander de COM poort indien nodig.

Als één van de poppen nog wel beweegt zou het ook een hardware probleem kunnen zijn. Dit kan overigens ook wanneer beide poppen niet bewegen, maar dit is lastiger te herkennen. Een mogelijke oplossing zou kunnen zijn het vervangen van de servomotor van de desbetreffende pop. Het model van de motor is SG-90 digitaal.

#### \*Arduino Uno (R3)

Een Arduino is een kleine programmeerbare computer waarmee je bijvoorbeeld diverse elektrische componenten kan aansturen, zoals schakelaars, motortjes en sensoren.

Tekst: Thomas de Graaf en OvdM (2022). Techniek: Thomas computerservice, Emst. Info: [contact@thomas-computer.nl](mailto:contact@thomas-computer.nl) <https://thomas-computer.nl/>

#### Hyperlinks

[https://dutchpuppetrymuseumcollection.com/pdf/Poppent](https://dutchpuppetrymuseumcollection.com/pdf/PoppentheaterquizJanenkrokodil.pdf) [heaterquizJanenkrokodil.pdf](https://dutchpuppetrymuseumcollection.com/pdf/PoppentheaterquizJanenkrokodil.pdf) <https://dutchpuppetrymuseumcollection.com/Video/Quiz>

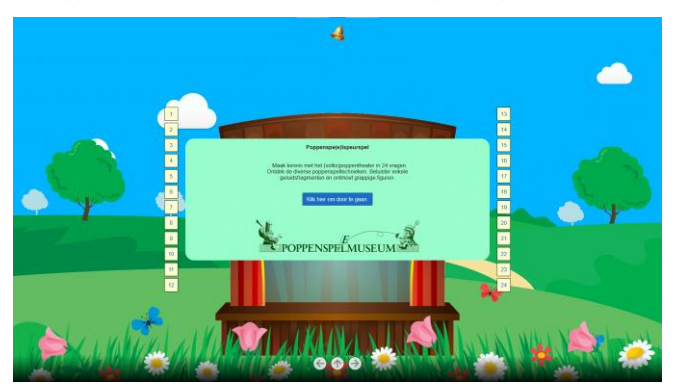

Schermafbeeldingen: pagina online quiz en 'Oplossing' offline quiz – 24 traditionele oud-Hollandse poppenkastscènes en drukknop 'krokodil'. Illustraties poster: Hetty Paërl. Concepten: Otto van der Mieden.

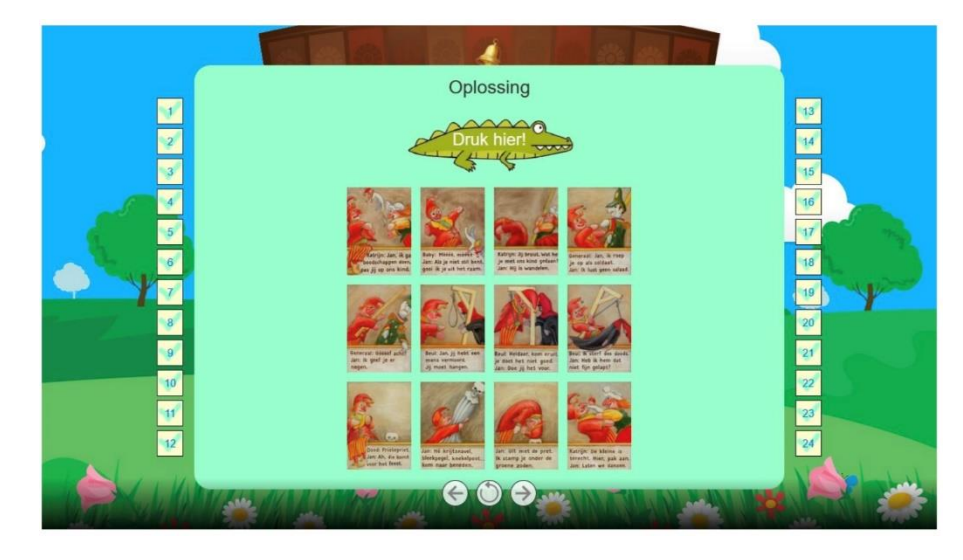

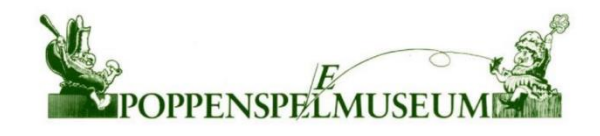

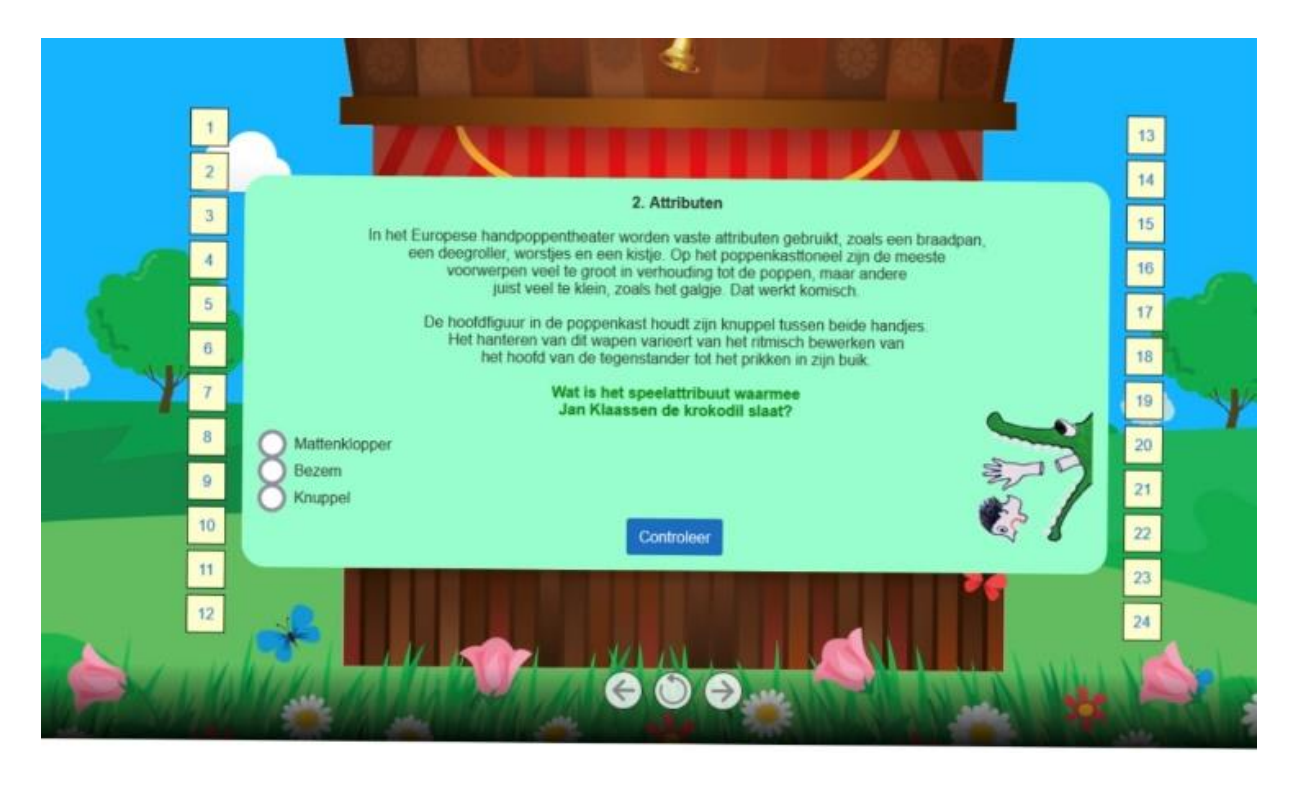

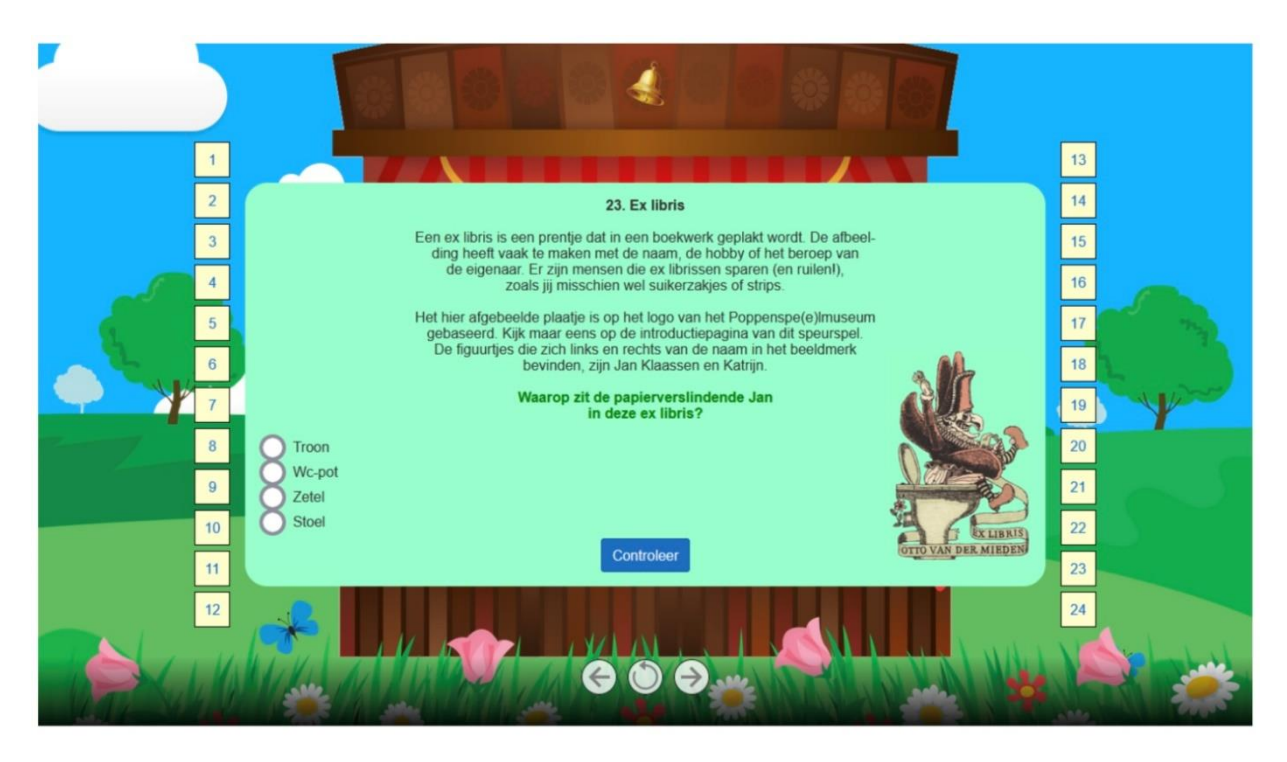

Schermafbeeldingen offline quiz, vraag 2 en 23.

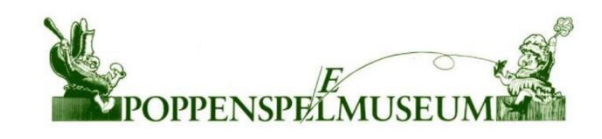

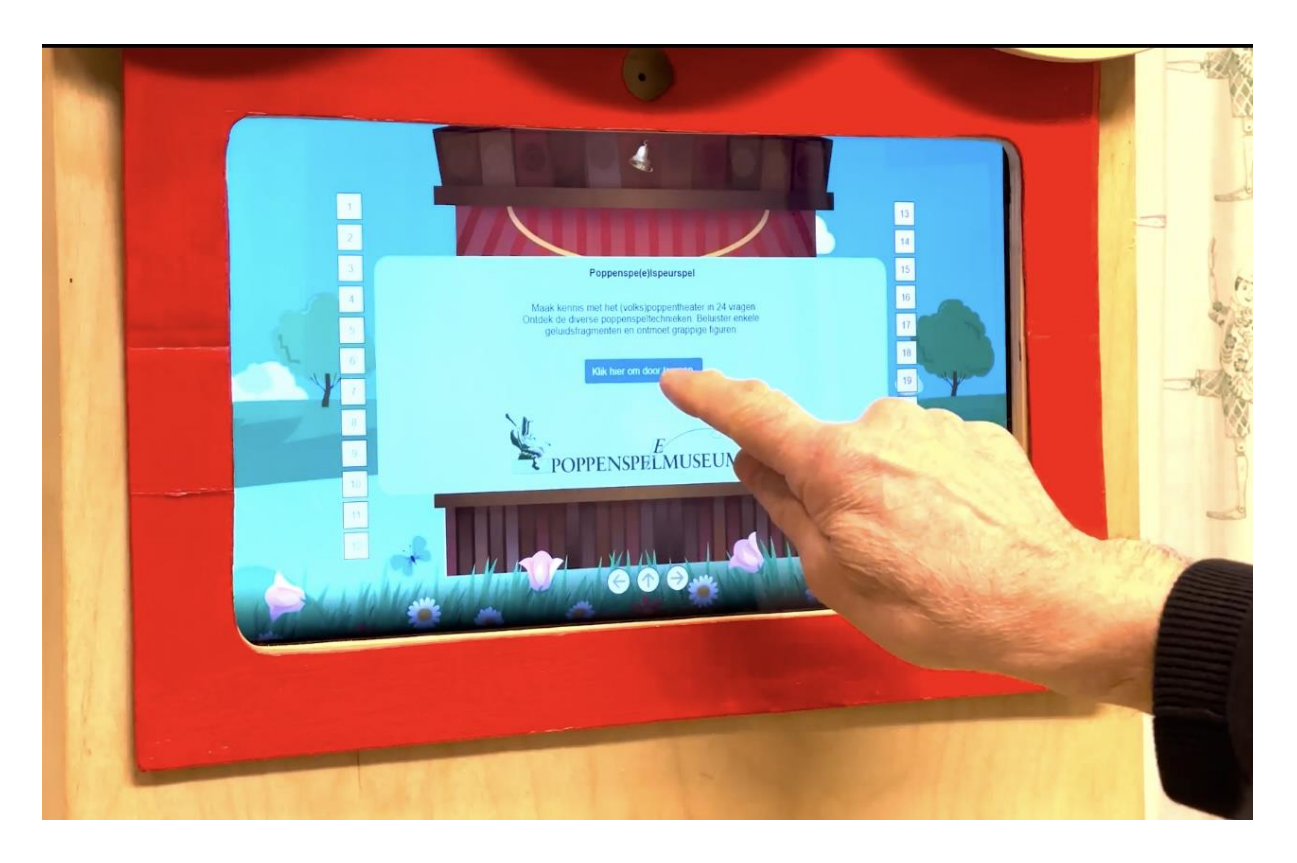

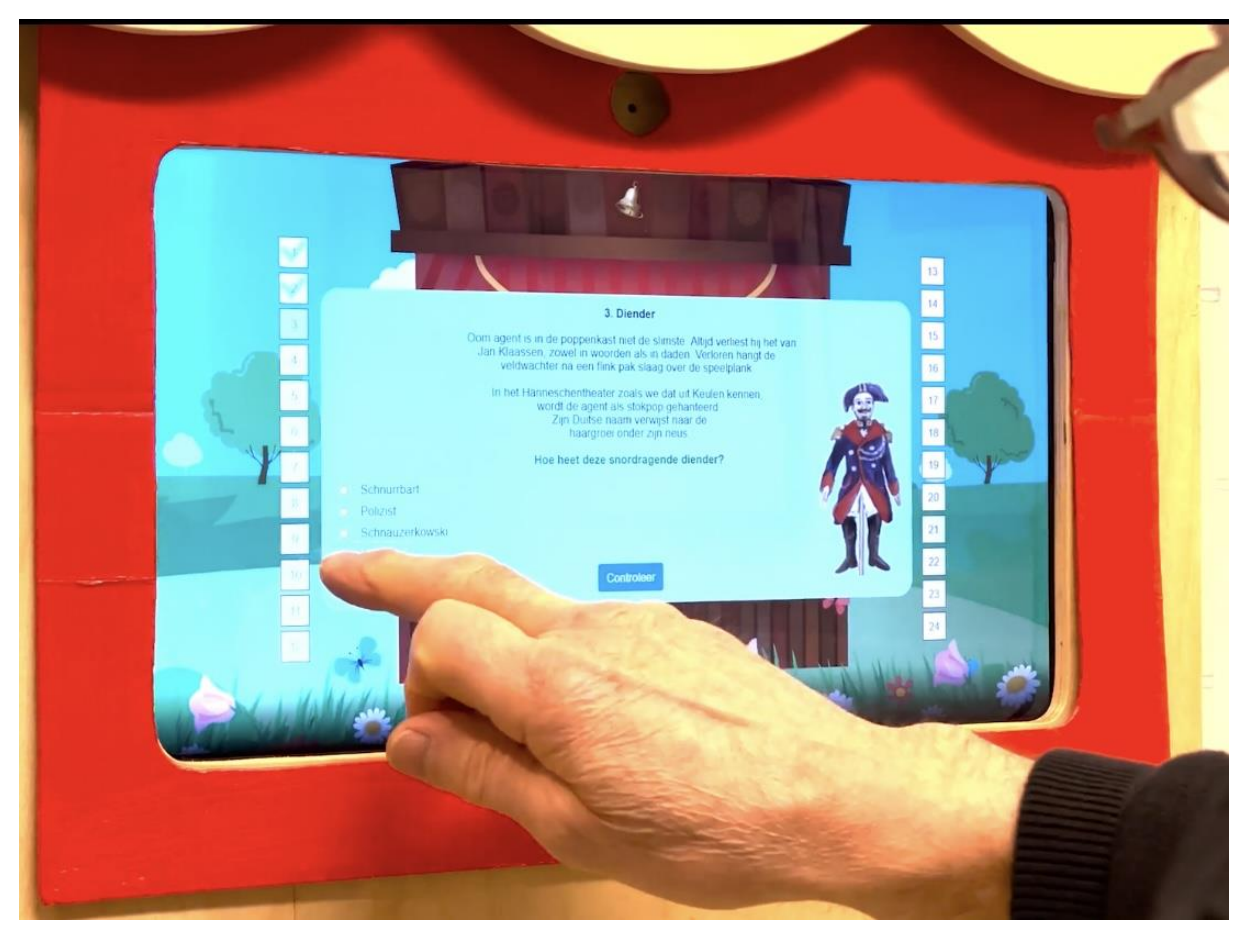

Schermafbeeldingen offline quiz, introductie en vraag 3.

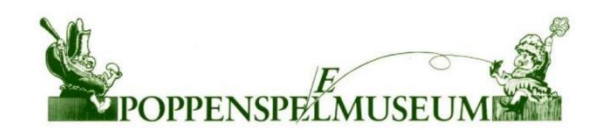

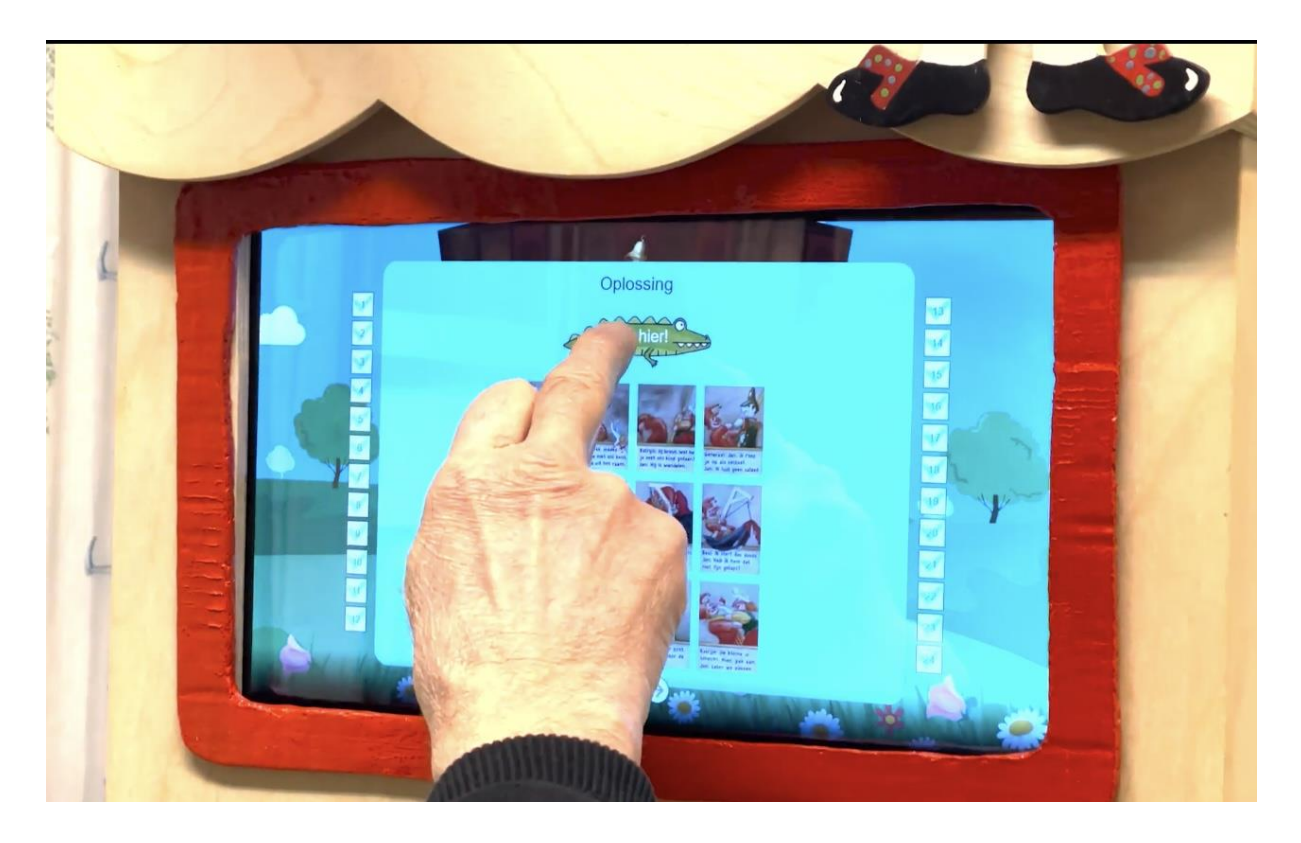

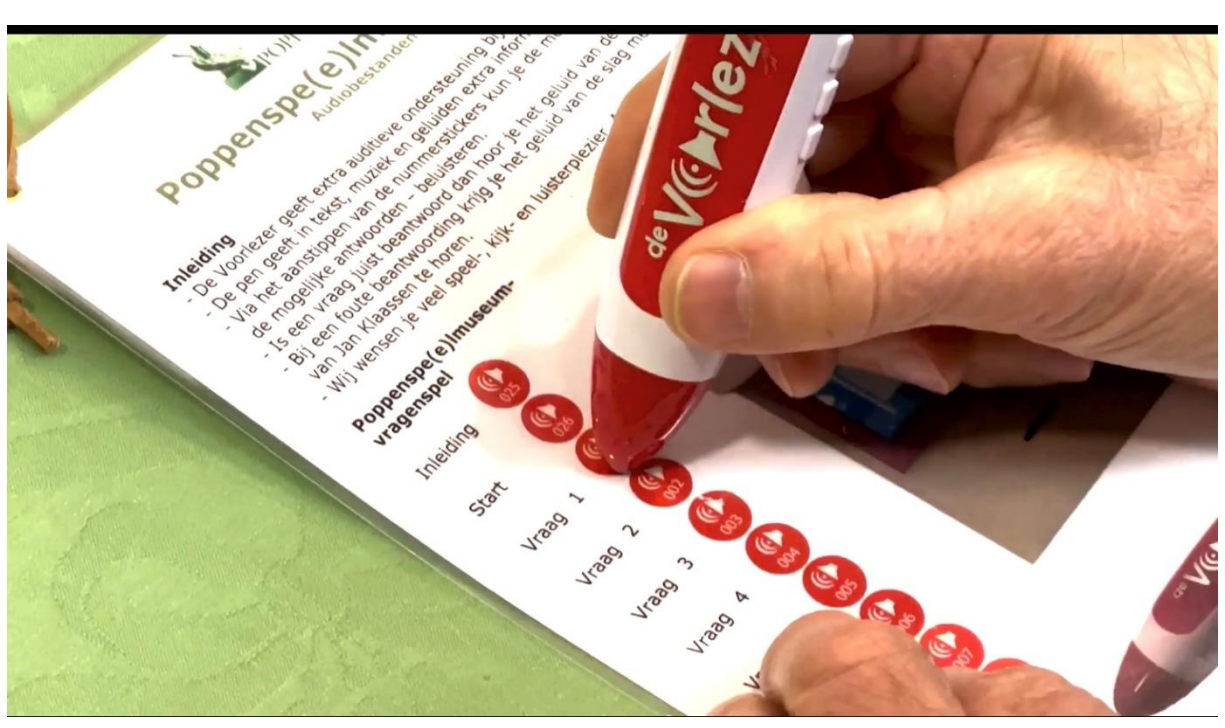

Offline quiz, Oplossing; Sprekende pen (audio).

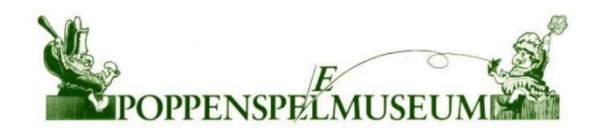

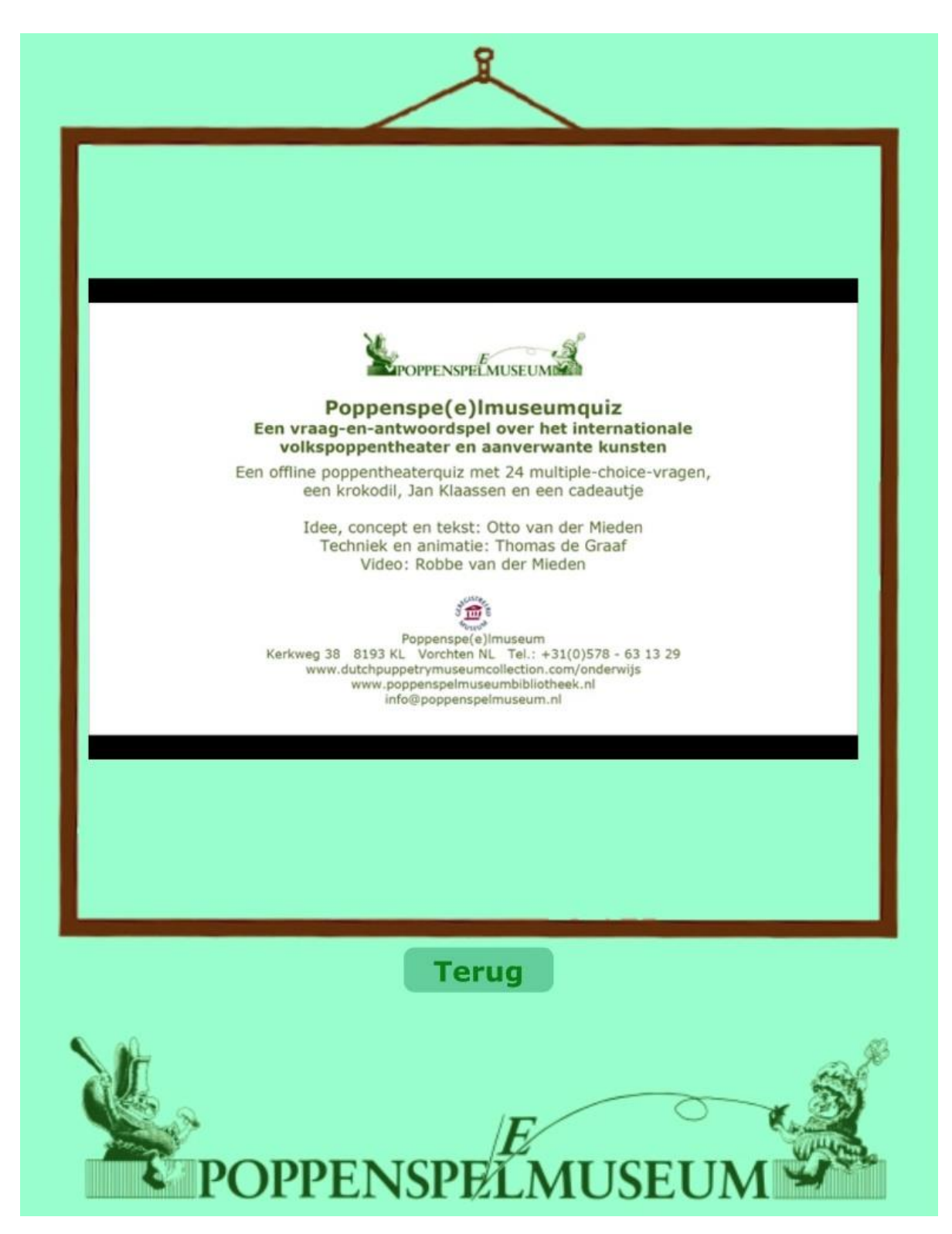

Schermafbeelding spelfragment offline quiz met audio.

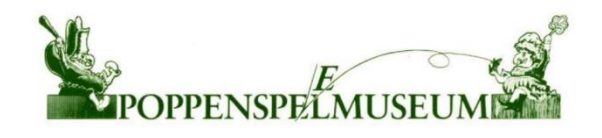

[Met dank aa](https://www.poppenspelmuseumbibliotheek.nl/pdf/Pamflet50.pdf)n …

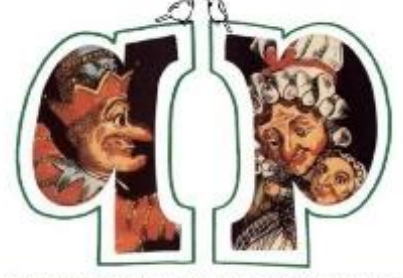

Vrienden van het Poppenspe(e)Imuseum Friends of the Dutch Puppetry Museum

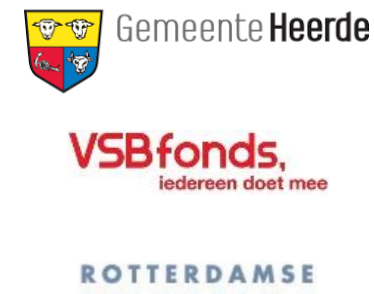

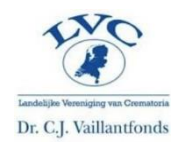

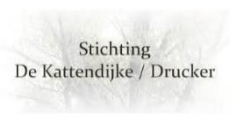

**STICHTING BLINDENBELANGEN** 

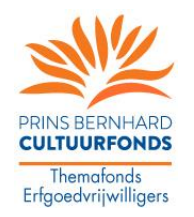

Bosch Uyt den Boogaard Stichting

IJsselbosch Foundation Welsum

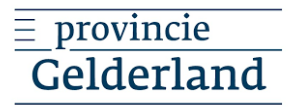

# Het Poppenspe(e)lmuseumvragenspel op internet, zie:

[https://dutchpuppetrymuseumcollection.com/pdf/Poppentheaterquizofflinehandleiding.pdf,](https://dutchpuppetrymuseumcollection.com/pdf/Poppentheaterquizofflinehandleiding.pdf) [https://dutchpuppetrymuseumcollection.com/pdf/Poppentheaterquizofflinehandleiding](https://dutchpuppetrymuseumcollection.com/pdf/Poppentheaterquizofflinehandleidingkort.pdf) [kort.pdf,](https://dutchpuppetrymuseumcollection.com/pdf/Poppentheaterquizofflinehandleidingkort.pdf) [https://dutchpuppetrymuseumcollection.com/onderwijs,](https://dutchpuppetrymuseumcollection.com/onderwijs)

[https://dutchpuppetrymuseumcollection.com/pdf/Doepak295.pdf,](https://dutchpuppetrymuseumcollection.com/pdf/Doepak295.pdf)

<https://dutchpuppetrymuseumcollection.com/Video/Quiz> (audio met ingesproken tekst), <https://dutchpuppetrymuseumcollection.com/pdf/doepak298d.pdf> (Engelstalige informatie), [https://dutchpuppetrymuseumcollection.com/video/quiz\\_animatie](https://dutchpuppetrymuseumcollection.com/video/quiz_animatie) (filmimpressie quiz offline), [https://dutchpuppetrymuseumcollection.com/video/quiz\\_presentje](https://dutchpuppetrymuseumcollection.com/video/quiz_presentje) (impressie quiz online), <https://dutchpuppetrymuseumcollection.com/pdf/quizeng.pdf> (quiz, tekst Engelstalig) en <https://dutchpuppetrymuseumcollection.com/pdf/quizeng.pdf> (online Engelstalige quiz. Realisatie hard- en software: AMI-computers en [Thomas de Graaf.](https://www.linkedin.com/feed/update/urn%3Ali%3Aactivity%3A6914195254665449473/?midToken=AQHWQwIVJYE7SA&midSig=0FNUEYnRxteWc1&trk=eml-email_notification_digest_01-notifications-13-null&trkEmail=eml-email_notification_digest_01-notifications-13-null-null-1hfq6p%7El1ayiiol%7Evv-null-voyagerOffline)

Concept, quiz en teksten: [Otto van der Mieden.](https://www.poppenspelmuseumbibliotheek.nl/pdf/Pamflet47.pdf) Illustraties: o.a. [Hetty Paërl](https://www.poppenspelmuseumbibliotheek.nl/pdf/HandschriftelijknoterenI.pdf) e.a.

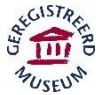

Poppenspe(e)lmuseum (ANBI) Musée de Marionnettes et de Guignol Puppentheatermuseum Puppetry Museum Kerkweg 38 8193 KL Vorchten NL Tel./Tél.: +31(0)578 – 56 02 39/63 13 29 [info@poppenspelmuseum.nl](mailto:info@poppenspelmuseum.nl) [www.poppenspelmuseum.nl](http://www.poppenspelmuseum.nl/) [https://www.dutchpuppetrymuseumcollection.com](https://www.dutchpuppetrymuseumcollection.com/) [https://www.poppenspelmuseumbibliotheek.nl](https://www.poppenspelmuseumbibliotheek.nl/)